# Herramientas en R para datos complejos

Guillermo Basulto

<span id="page-0-0"></span>Marzo 20, 2015

K ロ ▶ K @ ▶ K 할 ▶ K 할 ▶ . 할 . ⊙ Q Q ^

#### Estructura

- readr (Leer datos)
- $\blacktriangleright$  plyr (separar-aplicar-combinar 'SAC')
- $\blacktriangleright$  tidyr (Reestructurar datos)
- ▶ dplyr (SAC para cuadros de datos)

**KORKARYKERKER POLO** 

- $\triangleright$  ggplot2 (Gráficas)
- $\blacktriangleright$  ggvis (Gráficas interactivas)
- $\blacktriangleright$  Rcpp (Llamar C++ desde R)
- $\blacktriangleright$  lubridate (manejo de fechas)

### readr

- $\triangleright$  Comentar: Github y Hadley Wickham
- $\blacktriangleright$  Instalar directamente desde Github
- $\triangleright$  Manera amigable y rápida para leer cuadros de datos
- $\blacktriangleright$  <https://github.com/hadley/readr>
- Functiones principales: read\_delim(), read\_csv(), read\_tsv(), read\_csv2(), read\_fwf(), read\_table(), read\_lines(), read file()

**KORKARYKERKER POLO** 

 $\blacktriangleright$  Tipos de variables

readr

```
f <- "./data/fuero-comun-estados.csv"
microbenchmark(
 read.csv(f),
 read_csv(f),
 times = 5) %>%
 print()
```
## Unit: seconds ## expr min lq mean median uq max neval ## read.csv(f) 3.229295 3.254810 3.266305 3.279038 3.27918 ## read csv(f) 1.015490 1.021111 1.171756 1.028151 1.15996

# plyr

- $\blacktriangleright$  separar-aplicar-combinar 'SAC'
- $\triangleright$  Comparar con apply, lapply, (lo-que-sea)ply de R
- $\triangleright$  Paralelización trivial (.parallel = TRUE)
- $\triangleright$  <https://github.com/hadley/plyr>
- $\blacktriangleright$  Funciones importantes: \*\*ply
- $\triangleright$  La primera letra se refiere al formato de entrada:  $\mid$  (list), d (dataframe), a (array)
- $\blacktriangleright$  La segunda letra se refiere al formato de salida: I, d, a, (nada)

**KORKARYKERKER POLO** 

<span id="page-4-0"></span>e.g.,  $\text{Idply}$ .data = misdatos, .fun = mifuncionqueregresauncuadrodedatos)

# plyr

#### iris %>% **tbl\_df**()

<span id="page-5-0"></span>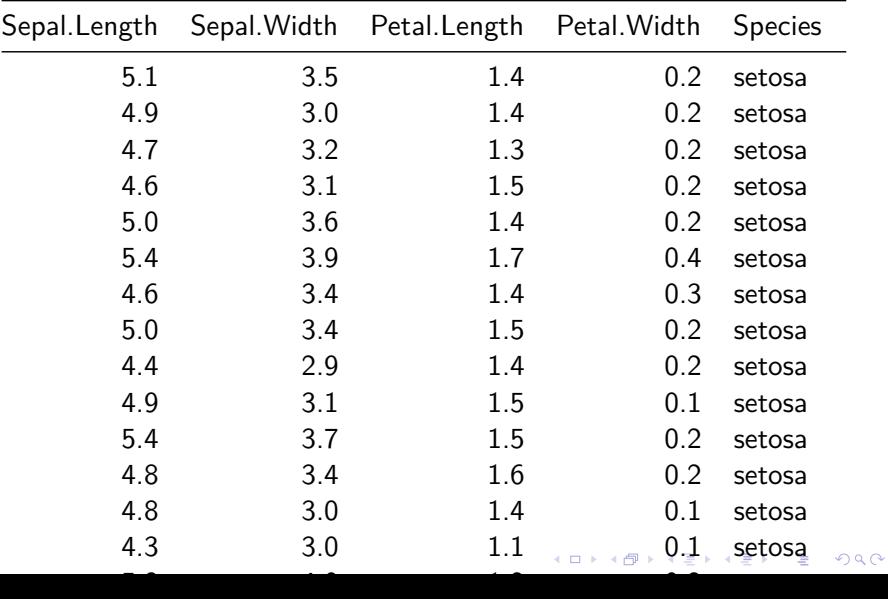

# plyr

```
lin_mod <-
  ddply(.data = iris,
        .variables = c("Species"),
        .fun = summarise,
        mean_sep_len = mean(Sepal.Length))
```
<span id="page-6-0"></span>lin\_mod

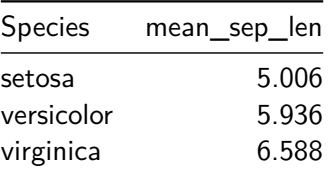

K ロ ▶ K 個 ▶ K 할 ▶ K 할 ▶ 이 할 → 9 Q Q →

# tidyr

- $\blacktriangleright$  Reestructurar datos
- ▶ <https://github.com/hadley/tidyr>

KO K K Ø K K E K K E K V K K K K K K K K K

 $\blacktriangleright$  Principales funciones: gather, spread

## tidyr

```
messy <- data.frame(
 name = c("Botas", "Botellas", "Copetes"),a = c(67, 80, 64),
 b = c(56, 90, 50))
messy
```
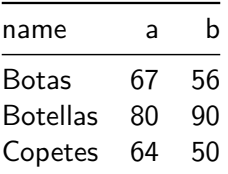

K ロ ▶ K 個 ▶ K 할 ▶ K 할 ▶ 이 할 → 9 Q Q →

## tidyr

#### messy %>% **gather**(drug, heartrate, a:b)

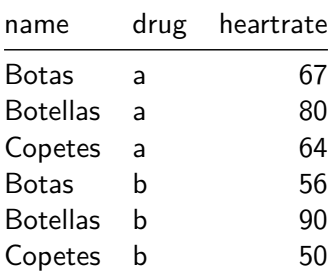

# dplyr

- $\triangleright$  SAC para cuadros de datos
- ▶ <https://github.com/hadley/dplyr>
- $\blacktriangleright$  Gran velocidad
- $\blacktriangleright$  Funciones:
- 1. select(): se enfoca en un subconjunto de variables
- 2. filter(): se enfoca en un subconjunto de renglones
- 3. mutate(): agrega columnas nuevas
- 4. summarise(): reduce cada grupo a un número más pequeño a través de estadísticos (e.g., media, varianza)
- 5. arrange(): reordena los renglones

## dplyr

#### iris %>% **group\_by**(Species) %>% **summarise**(mean\_Sepal\_Width = **mean**(Sepal.Width))

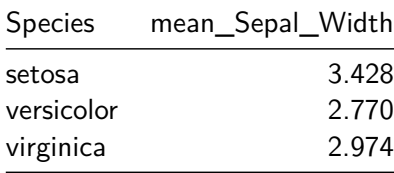

## dplyr

```
iris %>%
  group_by(Species) %>%
  mutate(Difference = Sepal.Width - Petal.Width) %>%
  select(Species, Difference) %>%
  arrange(Difference)
```
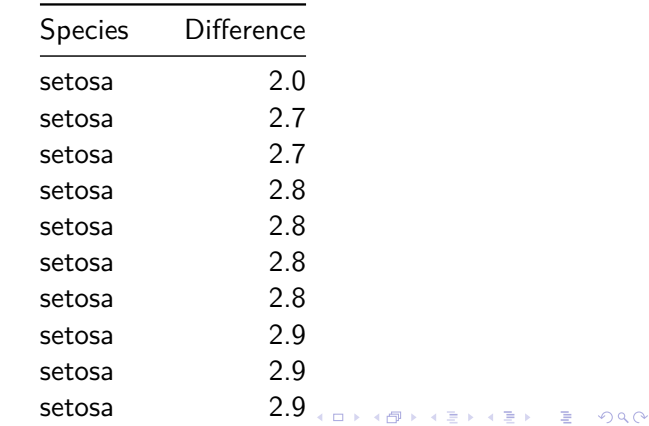

- $\triangleright$  Gráficas fáciles, elegantes y flexibles
- ▶ <https://github.com/hadley/ggplot2>
- $\triangleright$  Functiones principales: ggplot, qplot y muchas más

<span id="page-13-0"></span>▶ Ver: <http://docs.ggplot2.org/current/>

```
x <- seq(0, 10, len = 100) %>% sin ()
y \leftarrow x + \text{norm}(\text{length}(x))qplot(x, y,
      main = "Mi título",
      sub = "Mi subtitulo",
      xlab = "mi x",
      ylab = "mi y")
```
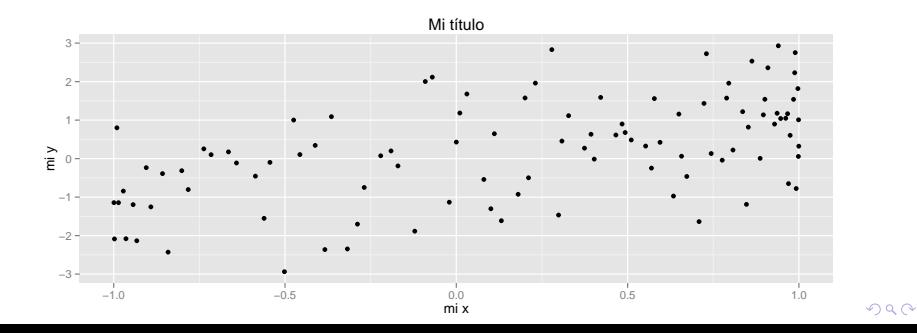

**ggplot(iris,**  $\text{aes}(x = \text{Send}.Width, y = \text{Sepal}.Length, colour = \text{Sepal}.Length)$ **geom\_point**()

<span id="page-15-0"></span>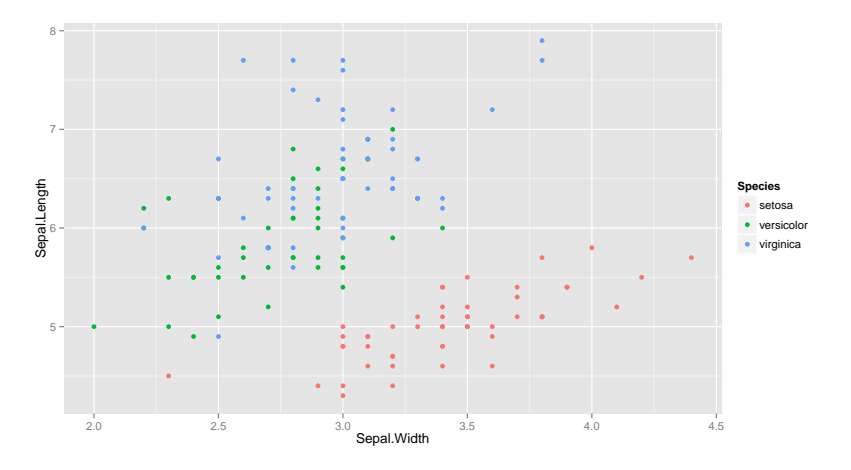

K ロ ▶ K 個 ▶ K 할 ▶ K 할 ▶ 이 할 → 9 Q Q →

#### $ggplot(iris, aes(x = Sepal.Width, y = Sepal.Length, colour$ **geom\_point**() + **stat\_smooth**()

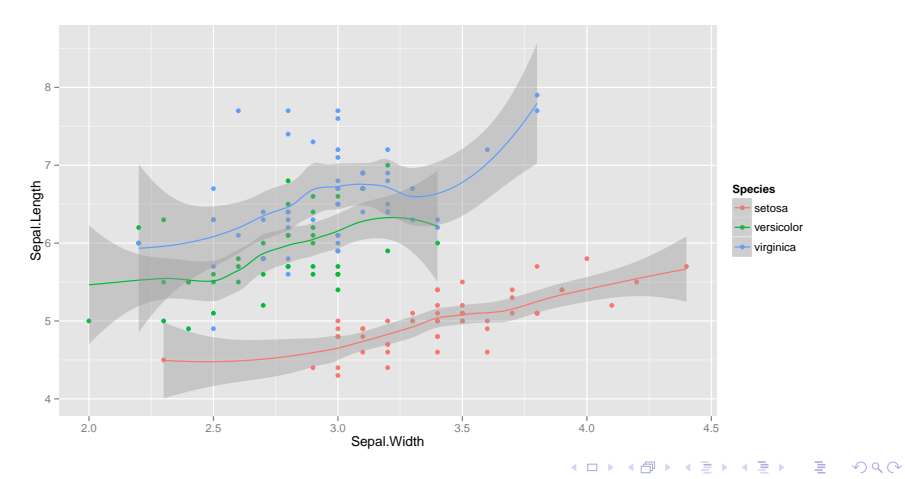

```
ggplot(iris, aes(x = Sepal.Width, y = Sepal.Length)) +
  geom_point() +
  stat smooth() +
  facet_wrap(~Species)
```
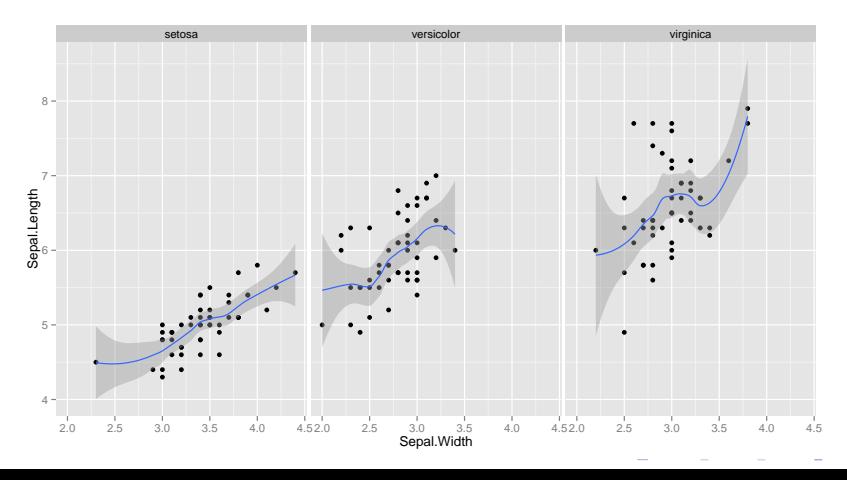

 $299$ 

## ggvis

- $\blacktriangleright$  Gráficas interactivas
- ▶ Su propósito es combinar las principals ideas de ggplot2, shiny y dplyr

- ▶ <https://github.com/rstudio/ggvis>
- ▶ <http://ggvis.rstudio.com/>

# Rcpp

- $\blacktriangleright$  Llamar C++ desde R
- ▶ Fácil accceso a GSL, Armadillo, etc

K ロ ▶ K @ ▶ K 할 ▶ K 할 ▶ . 할 . ⊙ Q Q ^

<http://www.rcpp.org/>

- $\blacktriangleright$  Manejo de fechas
- ▶ <https://github.com/hadley/lubridate>

- ▶ Fácil de usar con notación muy intuitiva
- $\blacktriangleright$  Horarios

**ymd**("20110604")

## [1] "2011-06-04 UTC"

**mdy**("06-04-2011")

## [1] "2011-06-04 UTC"

**dmy**("04/06/2011")

## [1] "2011-06-04 UTC"

K ロ ▶ K 個 ▶ K 할 ▶ K 할 ▶ 이 할 → 이익 @

**now**("Pacific/Auckland")

## [1] "2015-03-21 06:23:48 NZDT"

K ロ ▶ K 個 ▶ K 할 ▶ K 할 ▶ 이 할 → 9 Q Q →

**today**()

## [1] "2015-03-20"

arrive  $\leq$  ymd hms ("2011-06-04 12:00:00", tz = "Pacific/Aucl leave  $\leq$  ymd hms ("2011-08-10 14:00:00", tz = "Pacific/Auckl

**second**(arrive)

## [1] 0

**wday**(arrive)

## [1] 7

**wday**(arrive, label = TRUE)

## [1] Sat ## Levels: Sun < Mon < Tues < Wed < Thurs < Fri < SatK ロ ▶ K 個 ▶ K ミ ▶ K ミ ▶ │ 큰 │ ◆ 9 Q ⊙

arrive <- ymd\_hms("2011-06-04 12:00:00", tz = "Pacific/Aucl leave <- ymd\_hms("2011-08-10 14:00:00", tz = "Pacific/Auckl

K ロ ▶ K 個 ▶ K 할 ▶ K 할 ▶ 이 할 → 9 Q Q →

leave - arrive

## Time difference of 67.08333 days

leave + **days**(2)

## [1] "2011-08-12 14:00:00 NZST"

### **Referencias**

<span id="page-25-0"></span>▶ Las referencias y algunos de los ejemplos dados en esta plática fueron obtenidos de los hiperenlaces mencionados

K ロ ▶ K 個 ▶ K 할 ▶ K 할 ▶ 이 할 → 9 Q Q →